# **Redmine - Feature #542**

# **Redmine automated backup/restore**

2008-01-09 12:41 - Sam McCoy

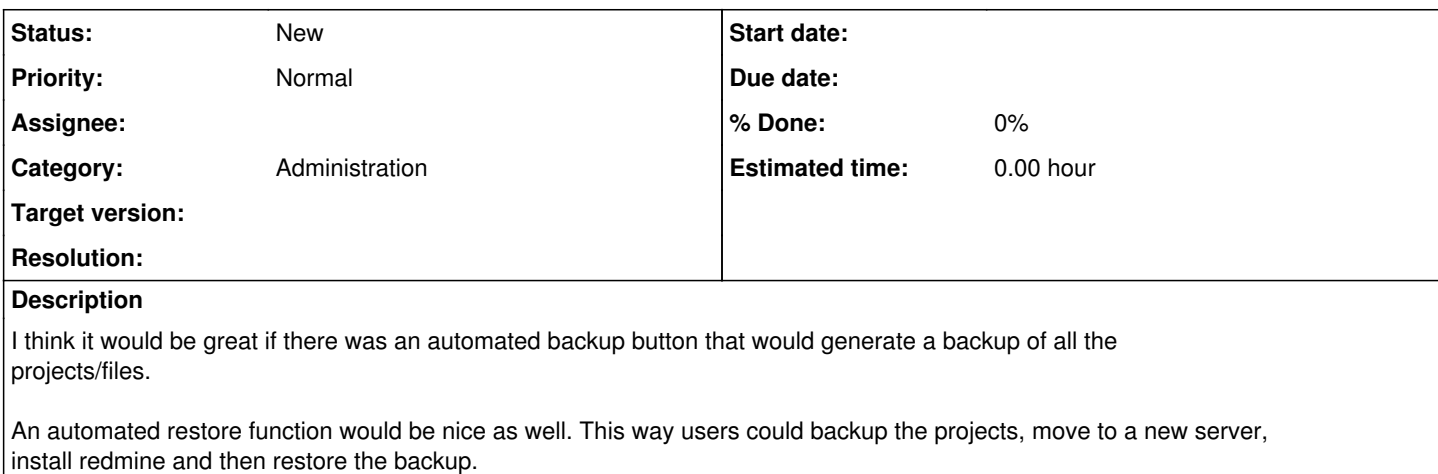

#### **History**

#### **#1 - 2008-01-15 09:15 - Dusan Holub**

+1

Feature proposed is useful not only for transfer to another server, but also for regular backups. Missing possibility of backup/restore prevents RubyForge from professional usage. At least some script for backup/recovery would be nice. **Thanks!** 

### **#2 - 2008-12-15 17:15 - Michael Aye**

+1

also for test-driving Redmine this is helpful: One could already enter some issues to see how it is, and if liked can just transfer (e.g. from a Bitnami stack) everything to a full installation.

## **#3 - 2009-08-07 11:12 - Damien Couderc**

 $+1000$ 

I'm really surprised that so few people asked for this feature. Does it mean than only 3 people here take care of having backups ?

## **#4 - 2009-08-07 11:14 - Damien Couderc**

By the way, it also could provide some hooks for plugins.

## **#5 - 2009-08-10 06:53 - Thomas Pihl**

Damien Couderc wrote:

 $+1000$ 

I'm really surprised that so few people asked for this feature. Does it mean than only 3 people here take care of having backups ?

I don't really think so. My understanding is that normal backup are straigt-forward and easy to implement so no-one bother to do the same thing in redmine.

If you have your code in a repo, all you have to do are:

- mysqldump your databases to wherever you'l like to keep your backups.
- zip/tar/similar the config and files catalog to a safe location as well

The issue (usually) is finding the safe location and to hadnle multiple generations of backup. Both those things are well handled by "real" backup software or some external scrips.

### **#6 - 2009-08-10 14:42 - Nanda P**

+1

For now, On Windows XP server. I created a batch file & schedule it to run every 12hrs. Its working for me. (MySQL backend)

You can use any file compression utility. I am using one called 7Zip ([http://www.7-zip.org/\)](http://www.7-zip.org/)

```
REM RedMine Production Backup - please don't Delete or Modify
@ECHO OFF
path=%PATH%;C:\Program Files\MySQL\MySQL Server 5.1\bin;C:\Program Files\7-Zip\;
FOR /F "tokens=1-4 DELIMS=/ " %%F IN ('date /T') DO (set v_date=%%F%%G%%H%%I)
FOR /F "tokens=1-4 DELIMS=/ " %%F IN ('date /T') DO (set v_date1=%%G%%H%%I)
FOR /F "tokens=1-4 DELIMS=: " %%F IN ('time /T') DO (set v_time=%%F%%G%%H)
set fname=C:\RMBackup\RMDBBackup_%v_date%_%v_time%.sql
set filesZip=C:\RMBackup\RMFiles %v date1% %v time%.zip
```
mysqldump.exe -uUserID -pPassword --databases redmine > %fname%

@7z.exe a %filesZip% "C:\Program Files\redmine\current\files\????????????\_\*.\*" -y -bd

#### **#7 - 2009-08-26 10:59 - Damien Couderc**

#### @ Thomas :

The fact I know how to make a custom backup myself does not mean than a more reliable solution should exists.

What about if your server goes down for an hardware failure and that the new one use an higher version of the database which is incompatible with the backup files ?

It would be more professionally to have a backup feature which is database vendor insensitive, so we can make a backup on some host and restore on another one.

I already had to migrate the Redmine database at work and I can tell you it's pure hell.

This is one the aspects that prevents Redmine to be validated at work, I maintain it only for our team.

### **#8 - 2011-04-14 16:12 - Etienne Massip**

*- Category set to Administration*

#### **#9 - 2012-05-17 05:47 - paul ting**

REM RedMine Production Backup - please don't Delete or Modify @ECHO OFF

path=%PATH%;C:\Program Files\MySQL\MySQL Server 5.1\bin;C:\Program Files\7-Zip\;

```
FOR /F "tokens=1-4 DELIMS=/ " %%F IN ('date /T') DO (set v_date=%%F%%G%%H%%I)
FOR /F "tokens=1-4 DELIMS=/ " %%F IN ('date /T') DO (set v_date1=%%G%%H%%I)
FOR /F "tokens=1-4 DELIMS=: " %%F IN ('time /T') DO (set v_time=%%F%%G%%H)
set fname=C:\RMBackup\RMDBBackup_%v_date%_%v_time%.sql
set filesZip=C:\RMBackup\RMFiles_%v_date1%_%v_time%.zip
```
mysqldump.exe -uUserID -pPassword --databases redmine > %fname%

@7z.exe a %filesZip% "C:\Program Files\redmine\current\files\????????????\_\*.\*" -y -bd

how to restore?